# 操作性を向上させたAddingPoleソフトウエア

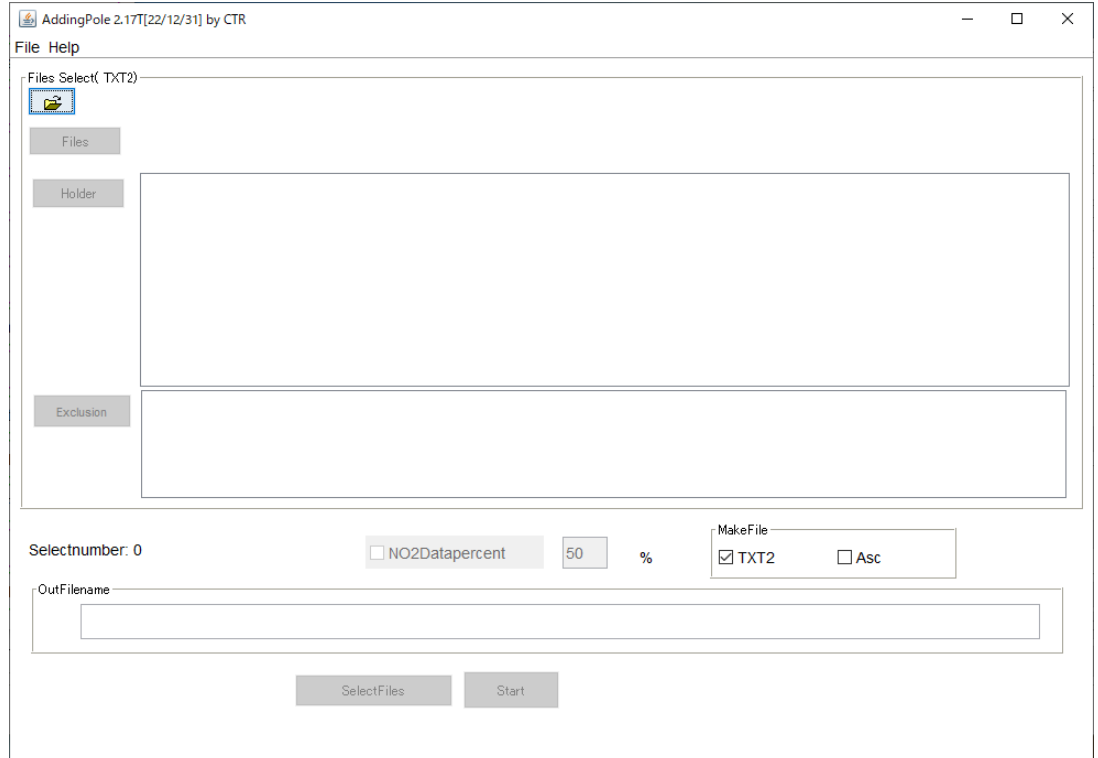

2022年08月03日 HelperTex Office

AddingPoleソフトウエアは、極点処理を行った極点図(TXT2)の平均化を行うソフト ウエアである。

初期バージョンは平均化を行うTXT2を同一のホルダにTXT2ファイルをファイル名を変更し、コピ ーを行い、極点図指数毎に平均化を行っていた。

第2バージョンでは、コピーせずに、指数毎にホルダから選択して平均化を行っていた。

最新バージョンでは平滑化を行う全て(異なる指数を含む)ファイルを一括選択し平均化を行えるように改 良しました。

初期バージョン

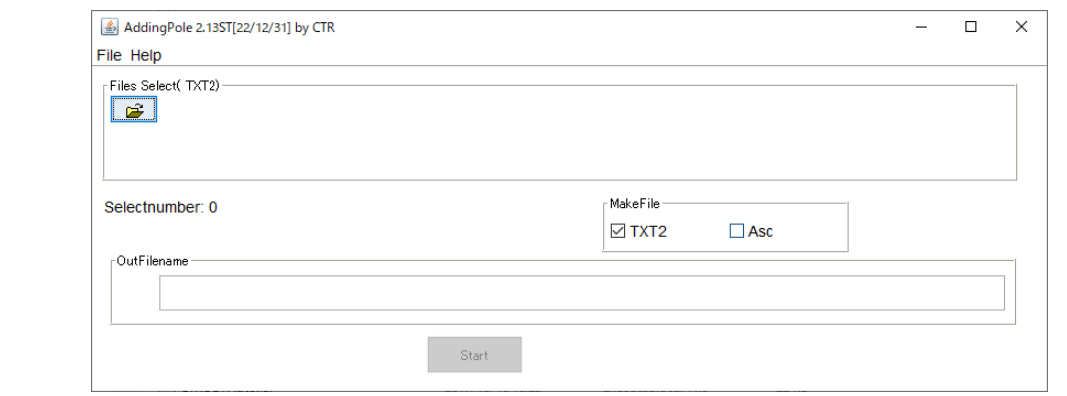

改良バージョン

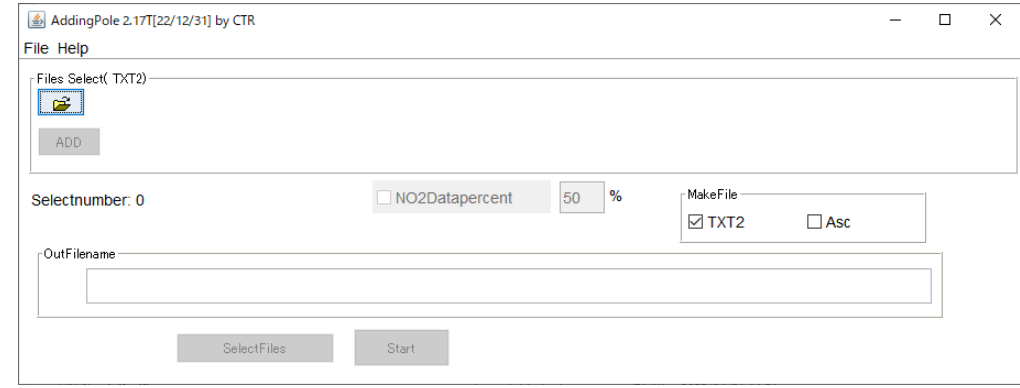

最新バージョン

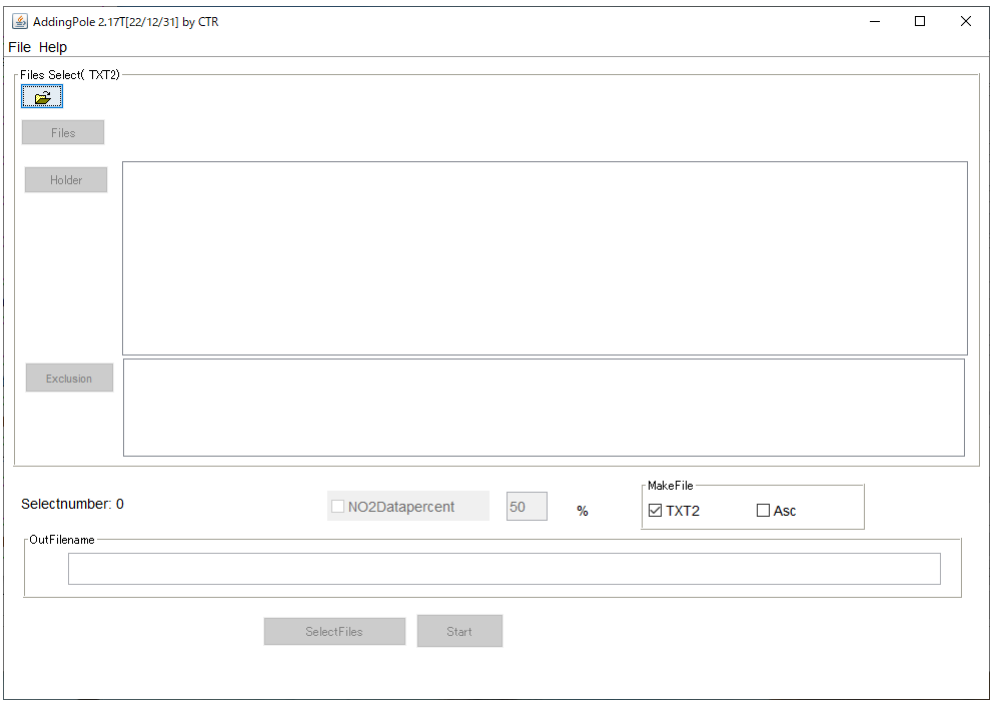

以下に改良した最新バージョンの操作方法を説明します。

最新バージョンでは操作性を向上させるため、測定ファイル名を一定にする必要があります。

ファイル名を同一にする。

C:¥CTR¥DATA¥AluminumAddibg¥Al random¥111.ASC C:¥CTR¥DATA¥AluminumAddibg¥Al random¥200.ASC C:¥CTR¥DATA¥AluminumAddibg¥Al random¥220.ASC

C:¥CTR¥DATA¥AluminumAddibg¥Aluminum-H¥111.ASC C:¥CTR¥DATA¥AluminumAddibg¥Aluminum-H¥200.ASC C:¥CTR¥DATA¥AluminumAddibg¥Aluminum-H¥220.ASC

C:¥CTR¥DATA¥AluminumAddibg¥Aluminum-H1 ¥111.ASC C:¥CTR¥DATA¥AluminumAddibg¥Aluminum-H1 ¥200.ASC C:¥CTR¥DATA¥AluminumAddibg¥Aluminum-H1 ¥220.ASC

C:¥CTR¥DATA¥AluminumAddibg¥Aluminum-H2¥111.ASC C:¥CTR¥DATA¥AluminumAddibg¥Aluminum-H2¥200.ASC C:¥CTR¥DATA¥AluminumAddibg¥Aluminum-H2¥220.ASC

C:¥CTR¥DATA¥AluminumAddibg¥Aluminum-H3¥111.ASC C:¥CTR¥DATA¥AluminumAddibg¥Aluminum-H3¥200.ASC C:¥CTR¥DATA¥AluminumAddibg¥Aluminum-H3¥220.ASC

C:¥CTR¥DATA¥AluminumAddibg¥Aluminum-H4¥111.ASC C:¥CTR¥DATA¥AluminumAddibg¥Aluminum-H4¥200.ASC C:¥CTR¥DATA¥AluminumAddibg¥Aluminum-H4¥220.ASC

C:¥CTR¥DATA¥AluminumAddibg¥Aluminum-H5¥111.ASC C:¥CTR¥DATA¥AluminumAddibg¥Aluminum-H5¥200.ASC C:¥CTR¥DATA¥AluminumAddibg¥Aluminum-H5¥220.ASC

同一の処理を行う。(GPODFDisplay処理で同一ファイル名が作成されます)

C:¥CTR¥DATA¥AluminumAdding1¥Al random¥111 chFB00S 2.TXT C:¥CTR¥DATA¥AluminumAdding1¥Al\_random¥200\_chFB00S\_2.TXT C:¥CTR¥DATA¥AluminumAdding1¥Al\_random¥220\_chFB00S\_2.TXT

C:¥CTR¥DATA¥AluminumAdding1¥Aluminum-H¥111\_chB00D2A510S\_2.TXT C:¥CTR¥DATA¥AluminumAdding1¥Aluminum-H¥200\_chB00D2A510S\_2.TXT C:¥CTR¥DATA¥AluminumAdding1¥Aluminum-H¥220\_chB00D2A510S\_2.TXT

C:¥CTR¥DATA¥AluminumAdding1¥Aluminum-H1¥111\_chB00D2A510S\_2.TXT C:¥CTR¥DATA¥AluminumAdding1¥Aluminum-H1¥200\_chB00D2A510S\_2.TXT C:¥CTR¥DATA¥AluminumAdding1¥Aluminum-H1¥220 chB00D2A510S 2.TXT

C:¥CTR¥DATA¥AluminumAdding1¥Aluminum-H2¥111\_chB00D2A510S\_2.TXT C:¥CTR¥DATA¥AluminumAdding1¥Aluminum-H2¥200\_chB00D2A510S\_2.TXT C:¥CTR¥DATA¥AluminumAdding1¥Aluminum-H2¥220 chB00D2A510S 2.TXT

C:¥CTR¥DATA¥AluminumAdding1¥Aluminum-H3¥111 chB00D2A510S 2.TXT C:¥CTR¥DATA¥AluminumAdding1¥Aluminum-H3¥200\_chB00D2A510S\_2.TXT C:¥CTR¥DATA¥AluminumAdding1¥Aluminum-H3¥220 chB00D2A510S 2.TXT

C:¥CTR¥DATA¥AluminumAdding1¥Aluminum-H4¥111\_chB00D2A510S\_2.TXT C:¥CTR¥DATA¥AluminumAdding1¥Aluminum-H4¥200\_chB00D2A510S\_2.TXT C:¥CTR¥DATA¥AluminumAdding1¥Aluminum-H4¥220 chB00D2A510S 2.TXT

C:¥CTR¥DATA¥AluminumAdding1¥Aluminum-H5¥111\_chB00D2A510S\_2.TXT C:¥CTR¥DATA¥AluminumAdding1¥Aluminum-H5¥200\_chB00D2A510S\_2.TXT C:¥CTR¥DATA¥AluminumAdding1¥Aluminum-H5¥220\_chB00D2A510S\_2.TXT ソフトウエアの使い方

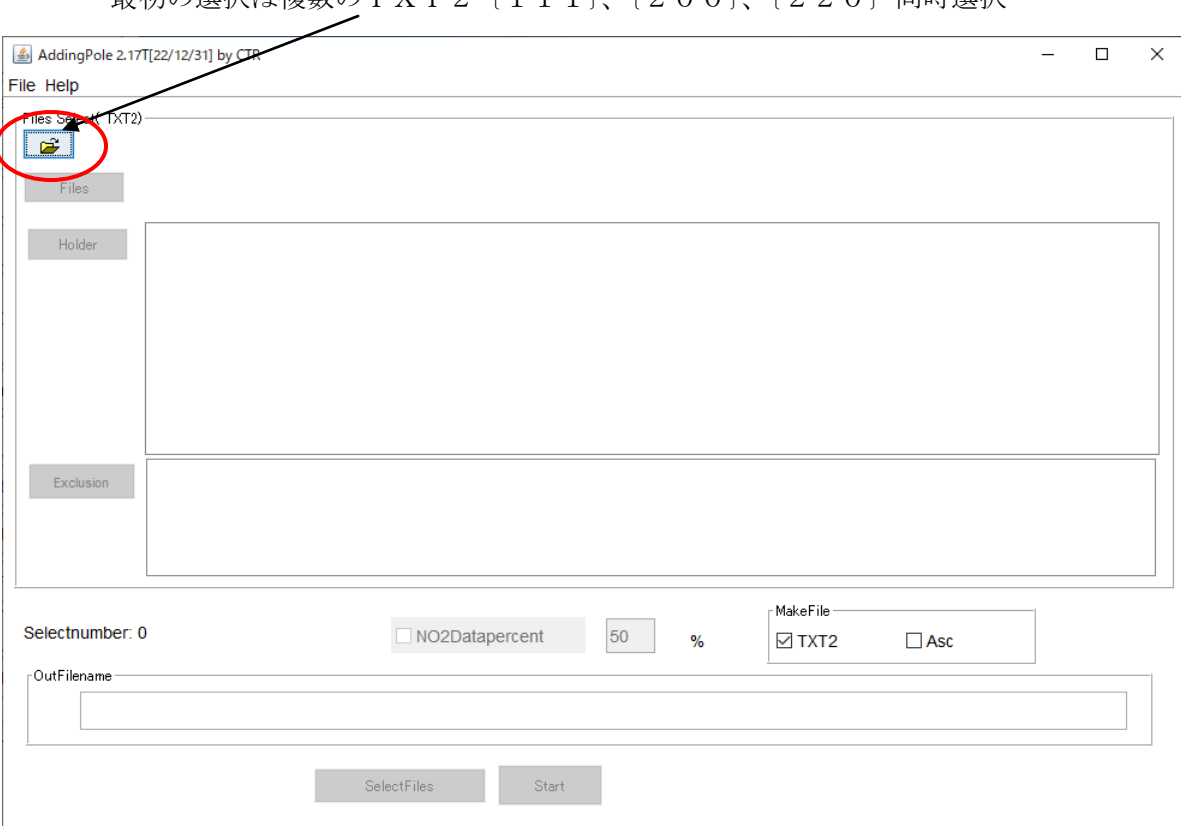

最初の選択け複数のTXT2(111)(200)(220)同時選択

AluminumHのTXT2を選択

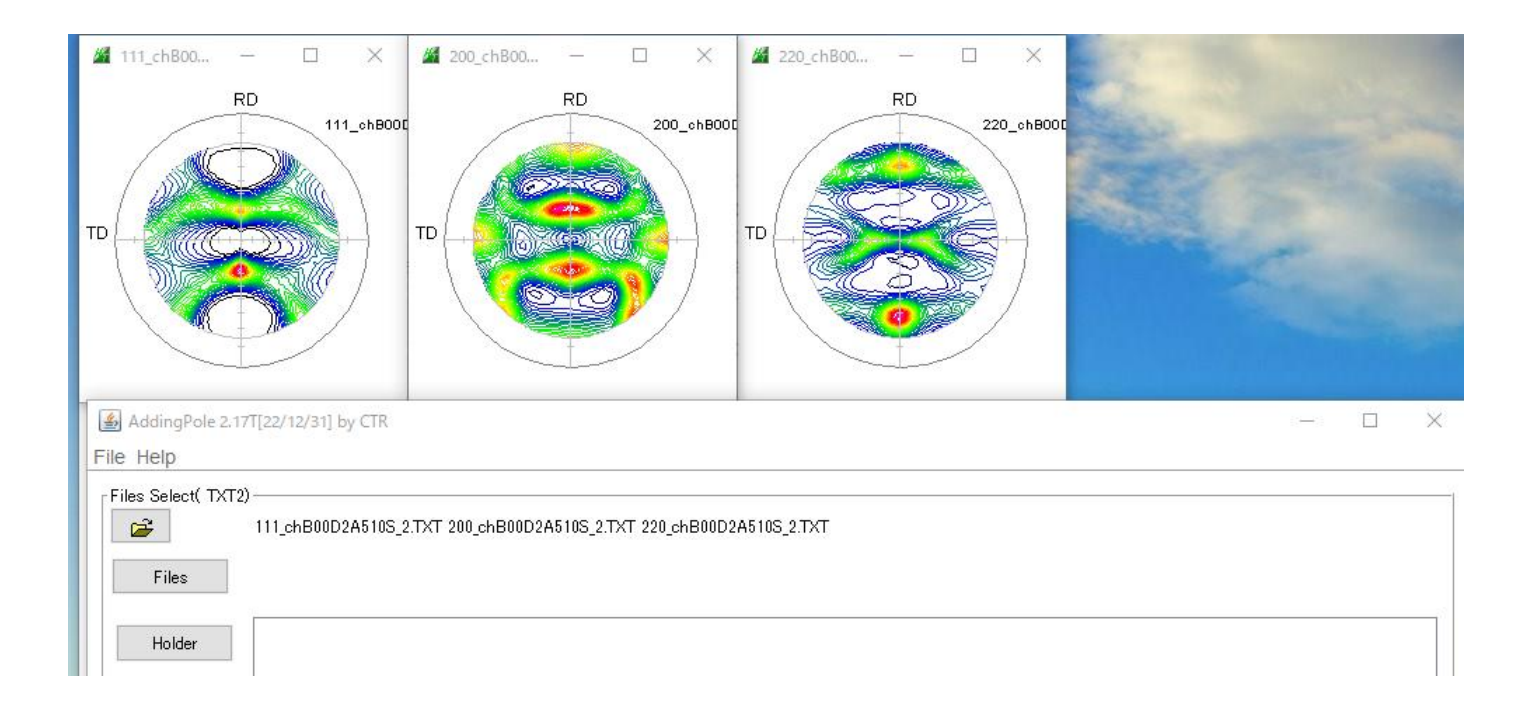

## ホルダを追加する

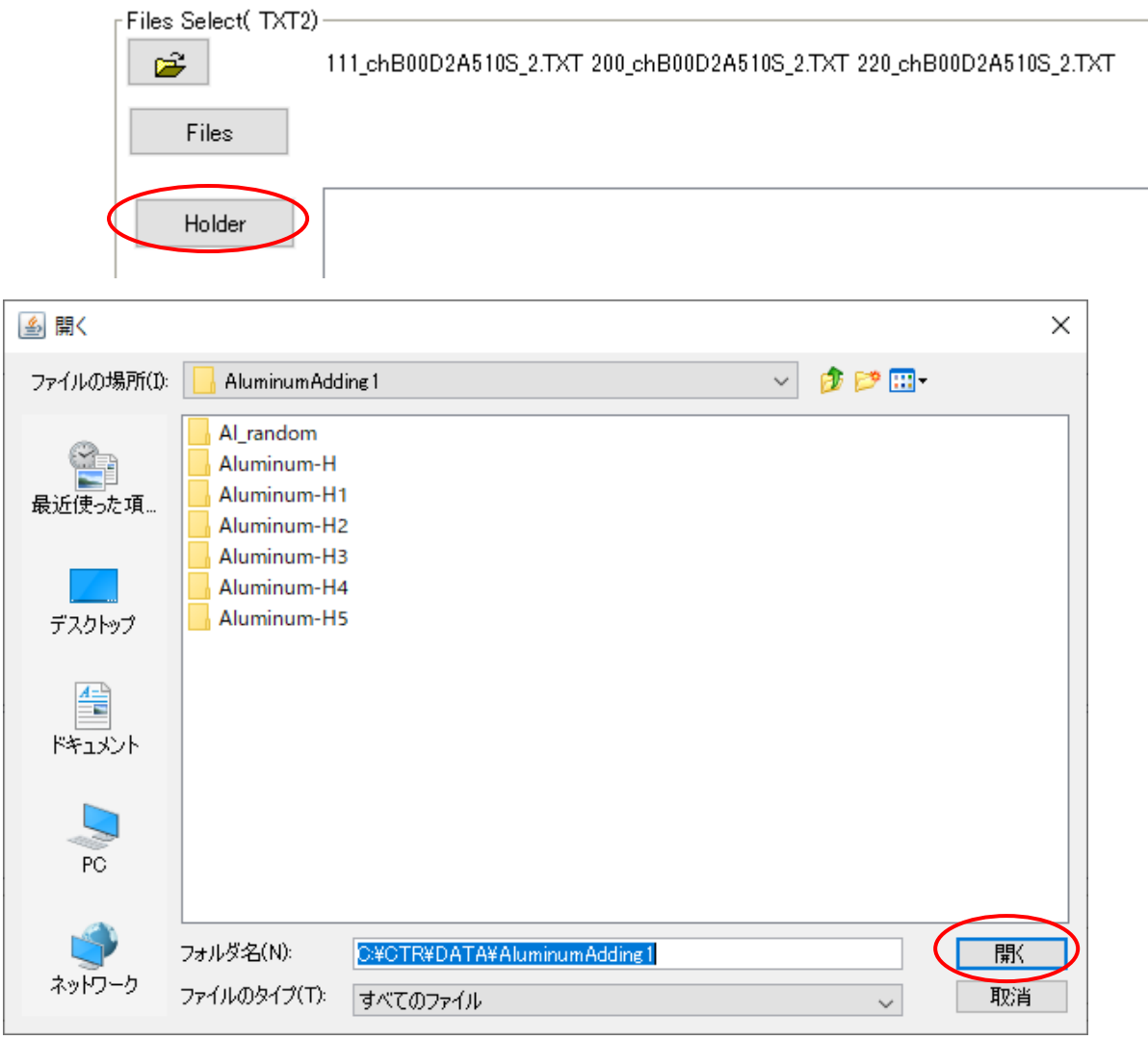

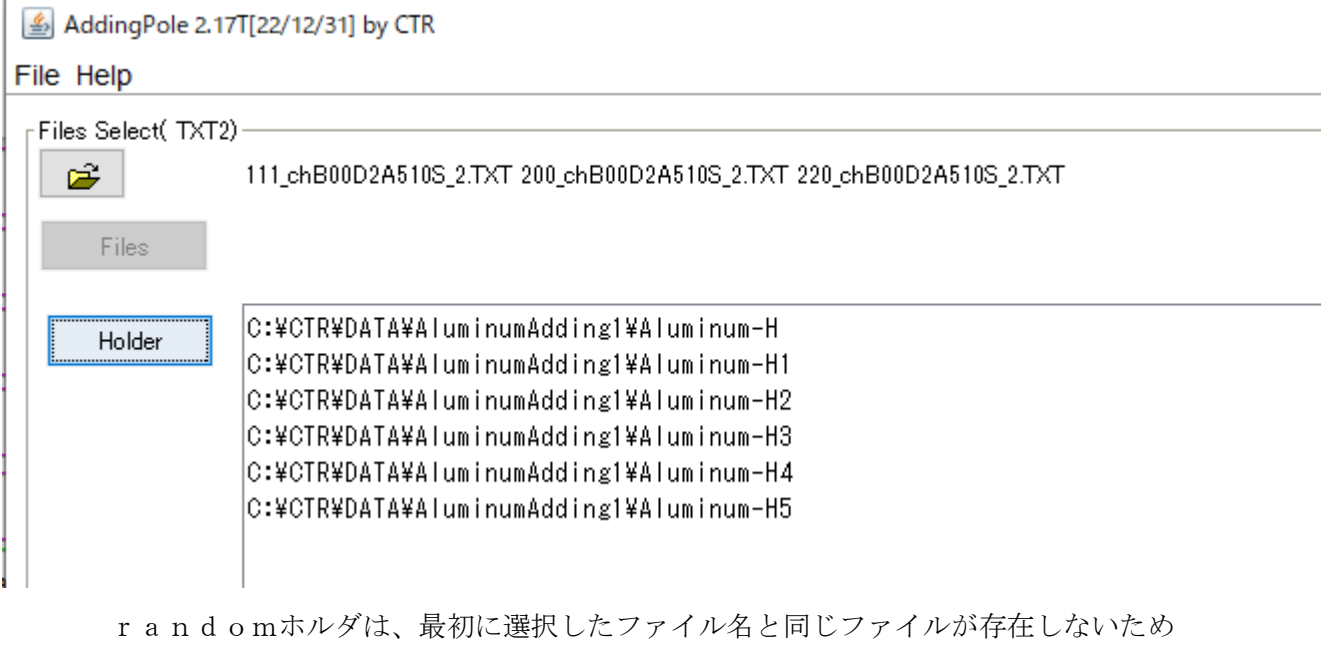

. . . . . .

選択されていない。

المحمد

最初に選択したAluminiumHがダブっています。

<sub>F</sub>OutFilename:

C:¥CTR¥DATA¥AluminumAdding1¥Aluminum-H¥111\_chB00D2A510S\_3Average\_2.TXT

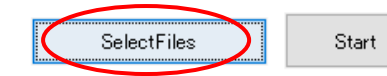

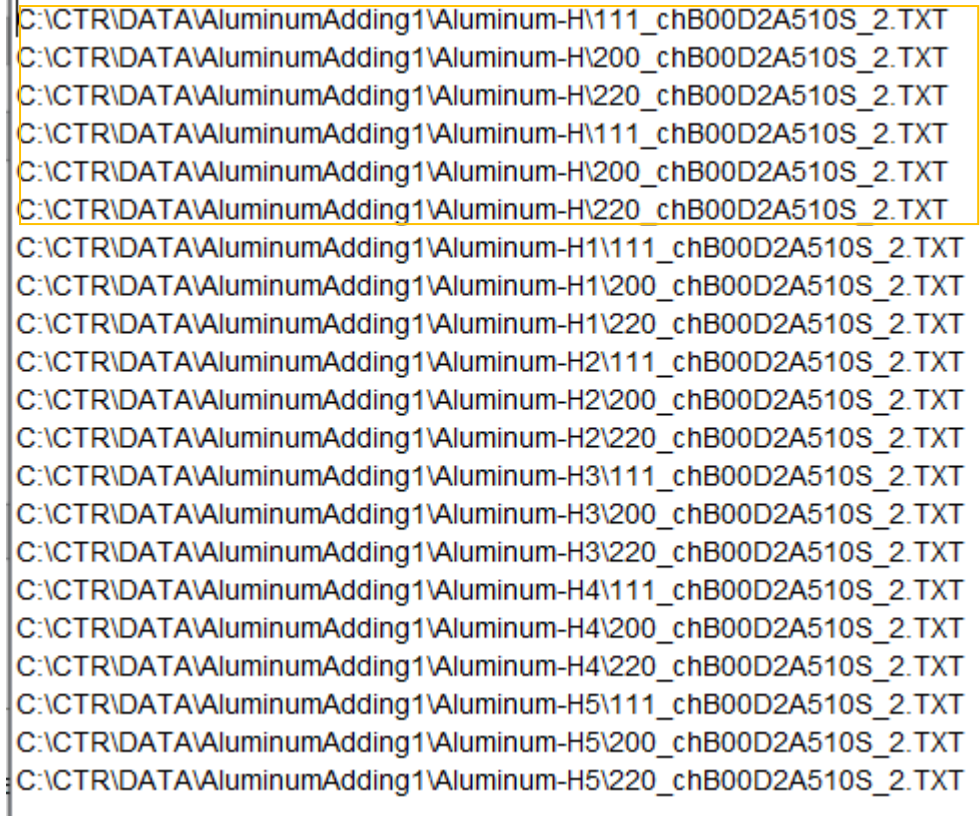

削除するホルダ選択

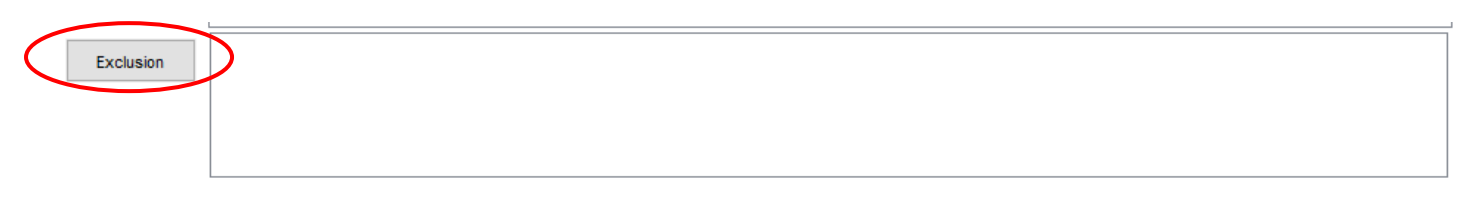

しかし、TXT2を選択したAluminumHは指定しなくても削除される。

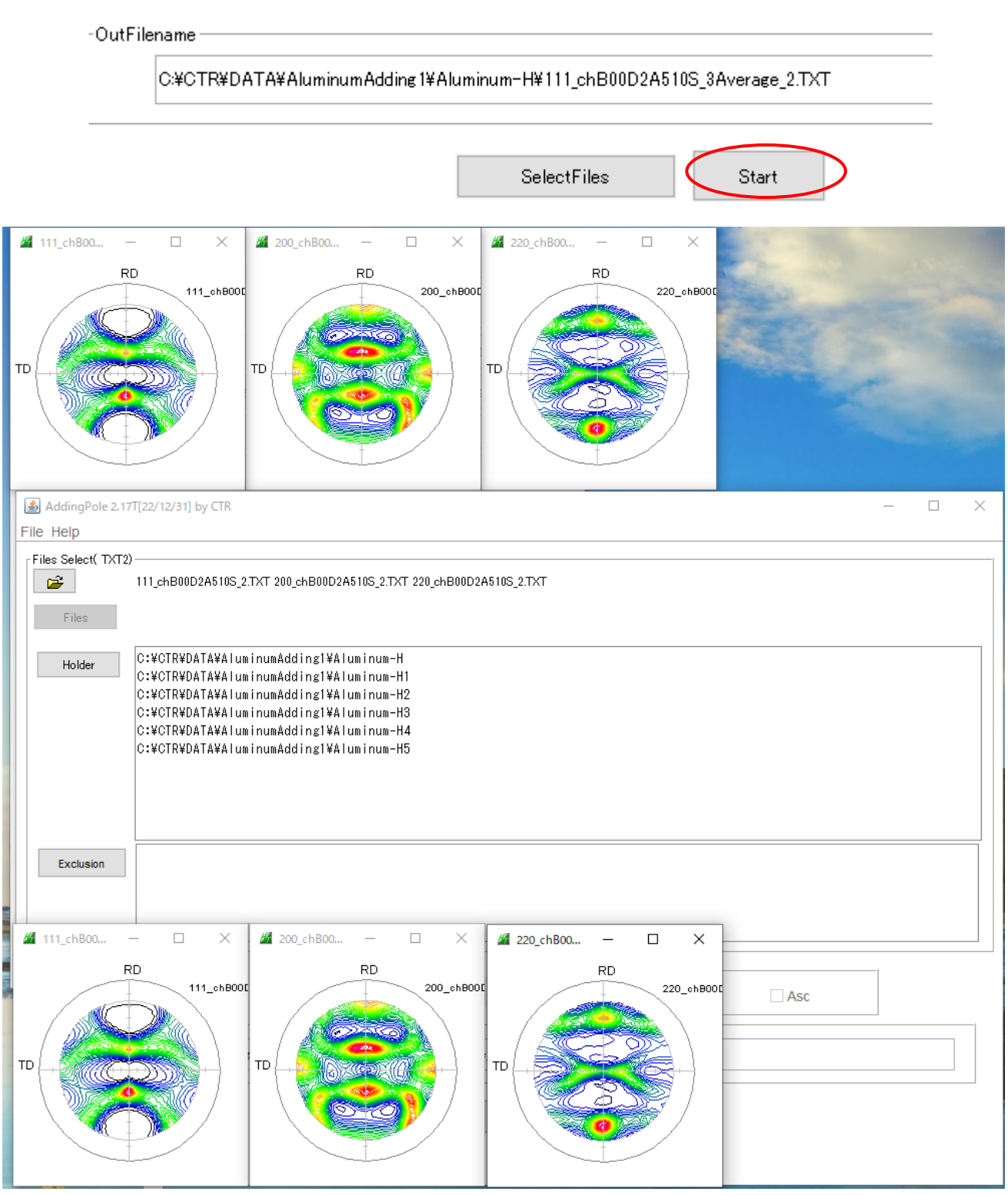

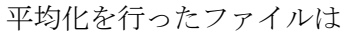

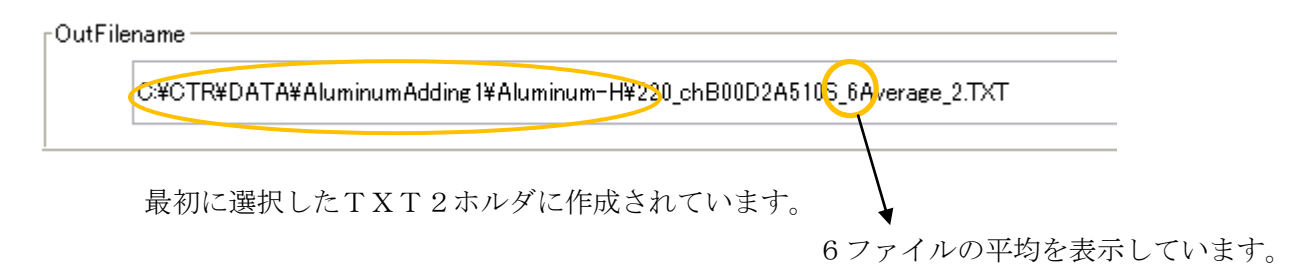

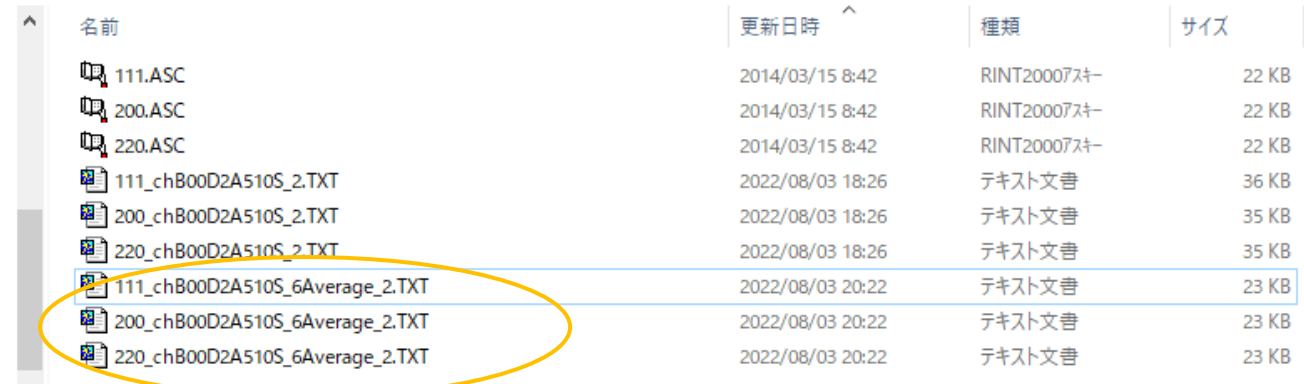

分かり易くするためにsampleAとsampleBの平均化を行う。

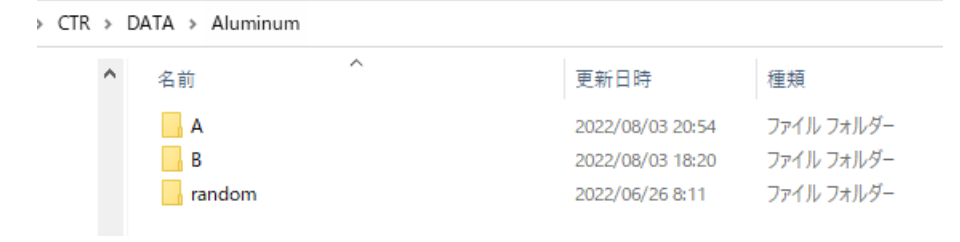

#### sampleA

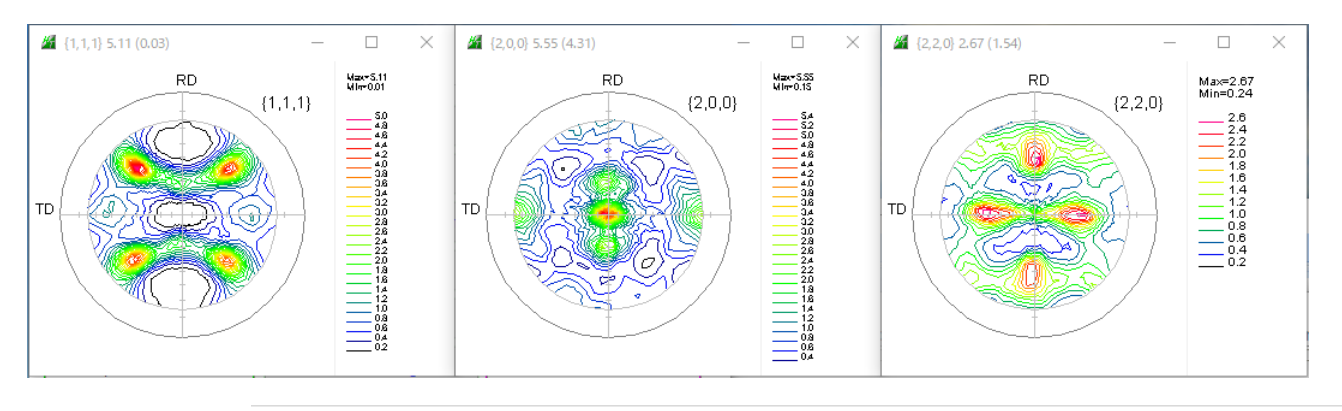

> CTR > DATA > Aluminum > A

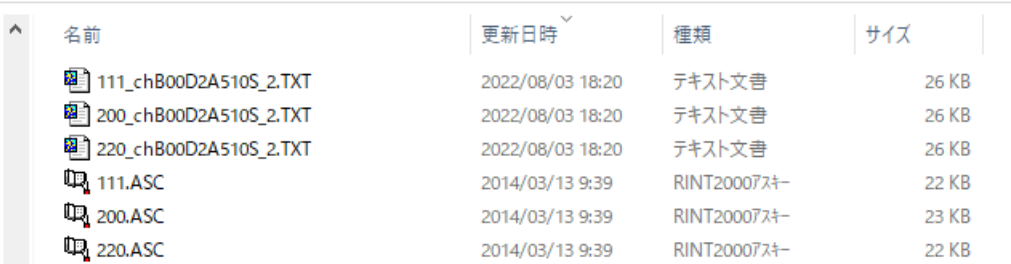

#### sampleB

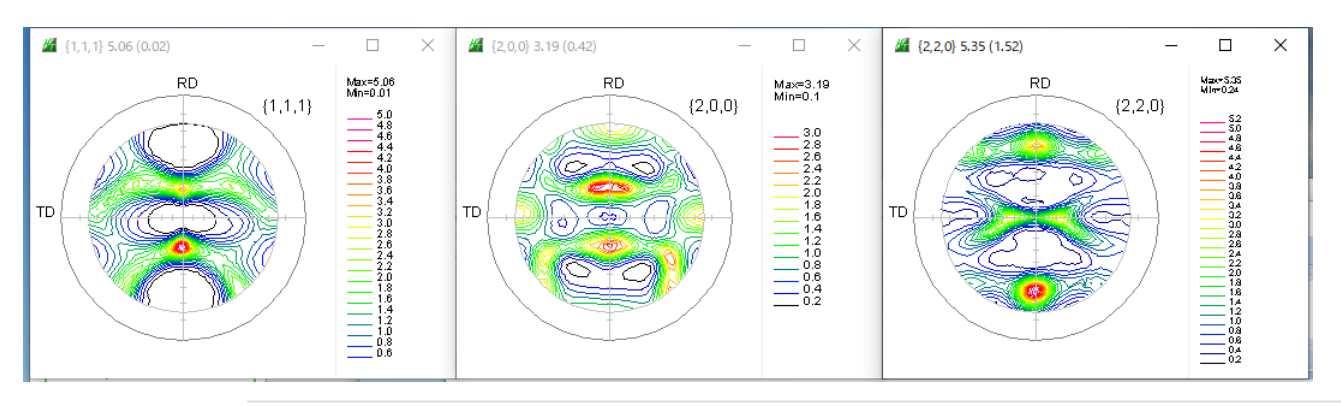

 $CTR \rightarrow DATA \rightarrow Aluminum \rightarrow B$ 

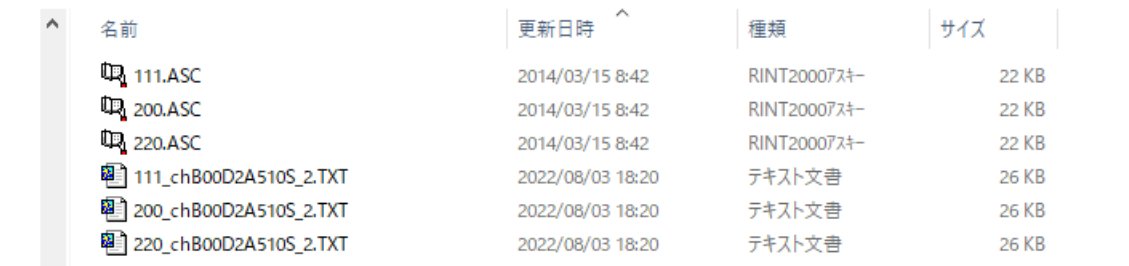

#### sampleAのTXT2を選択

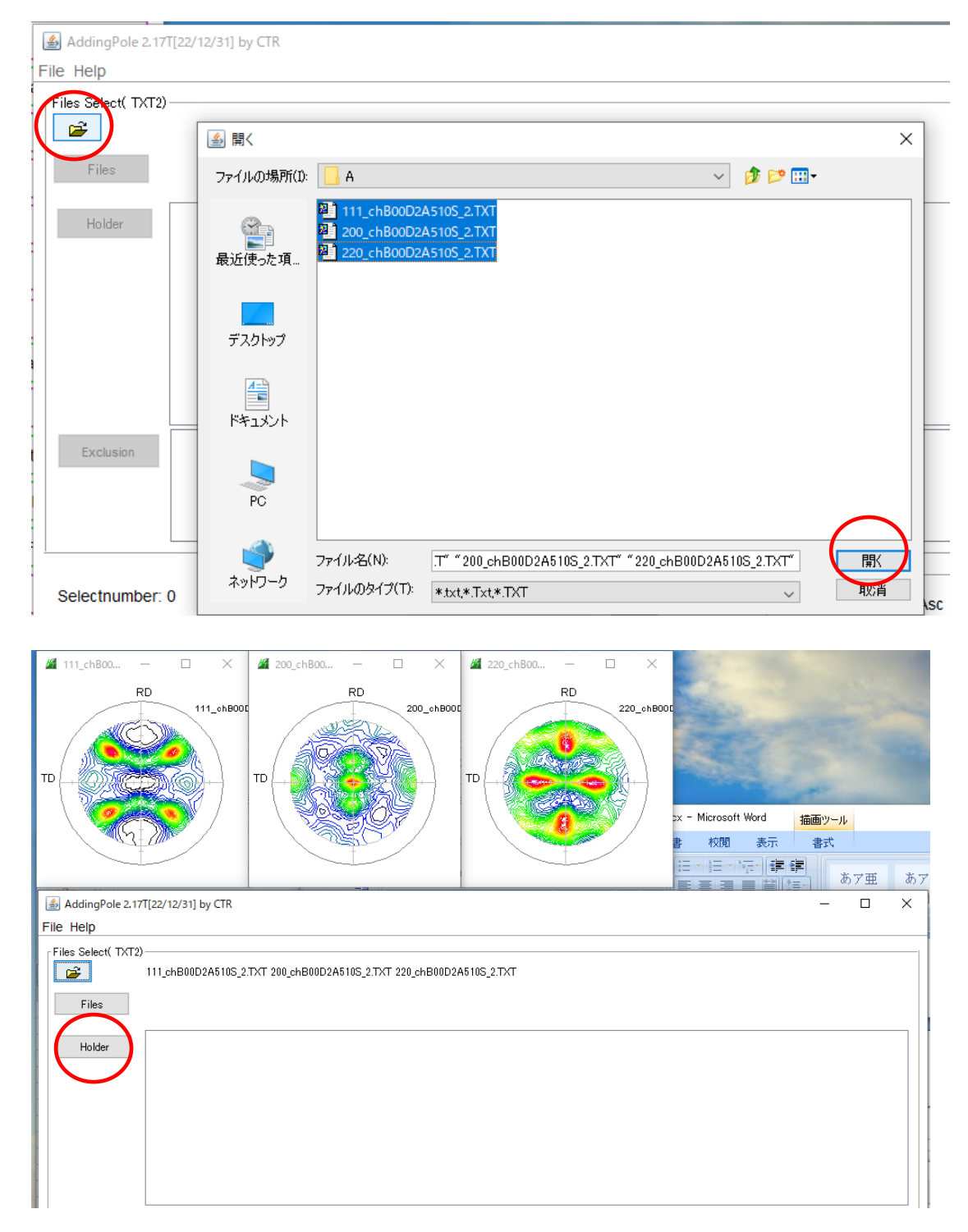

SampleA と sampleB ホルダを追加

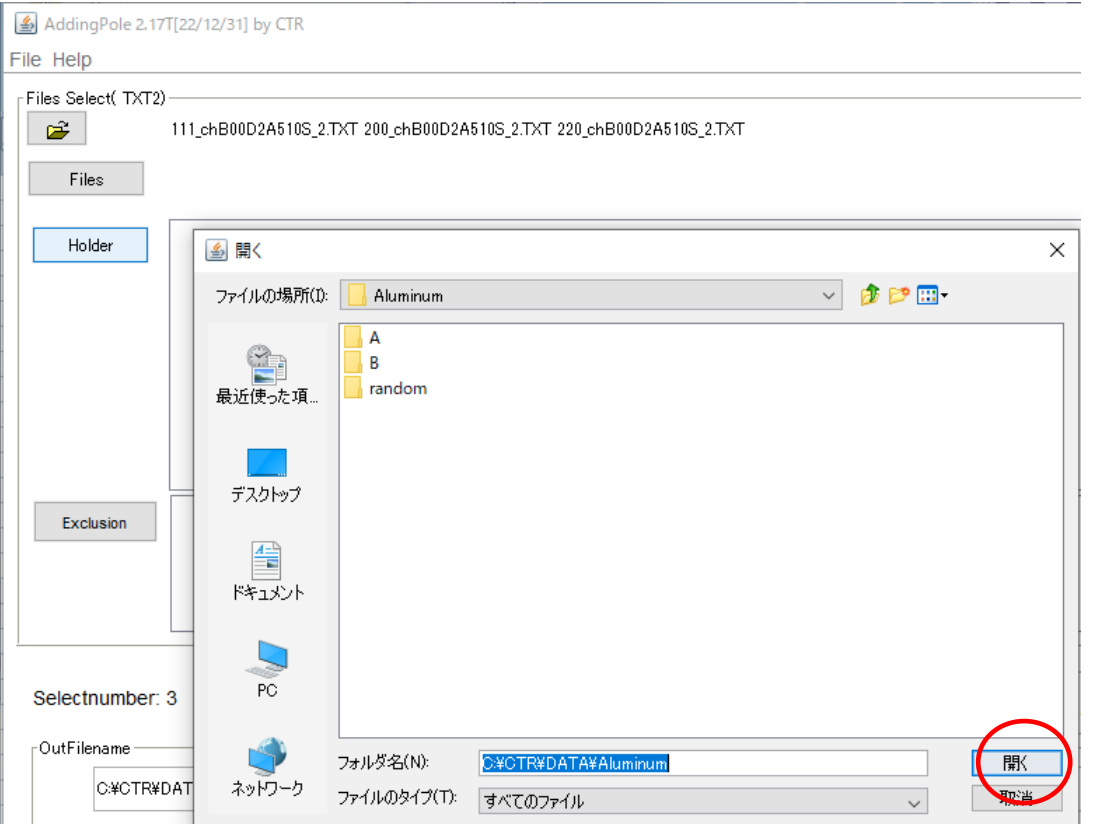

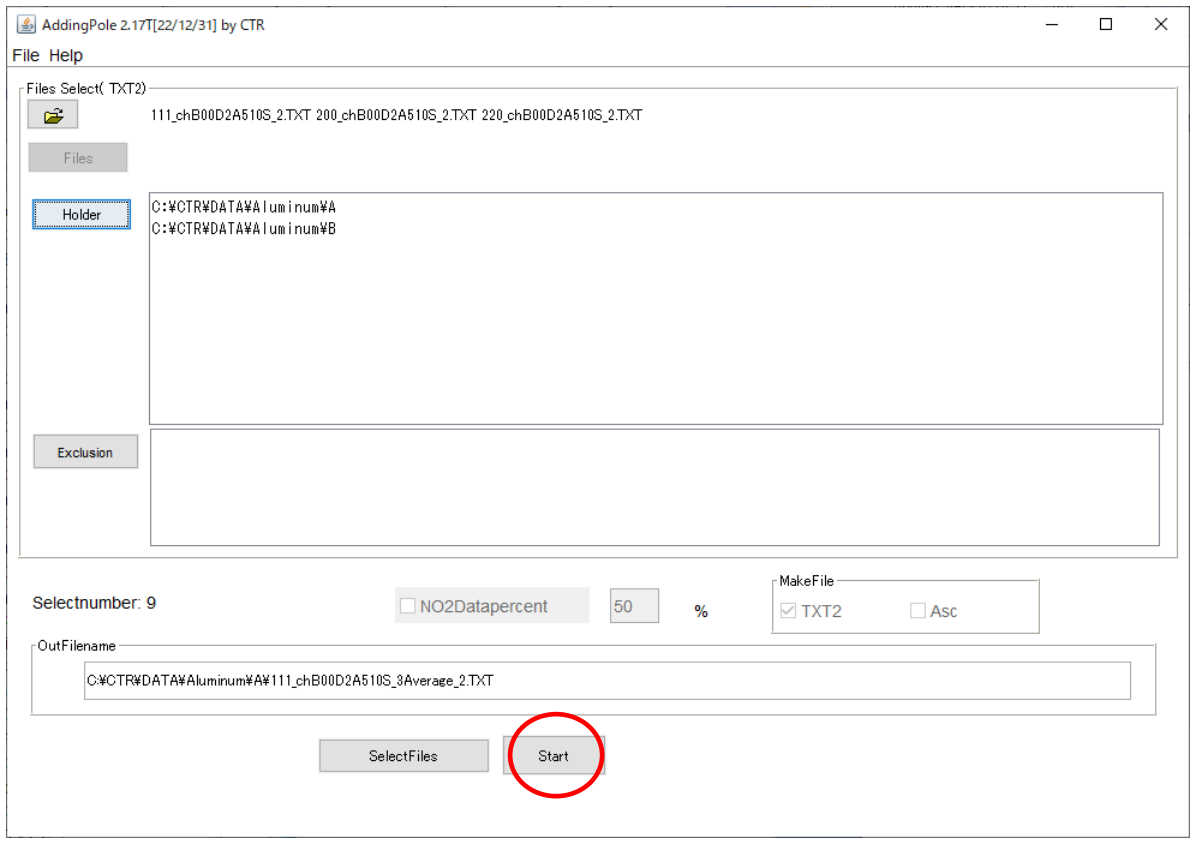

sampleA がダブっているがこのまま計算

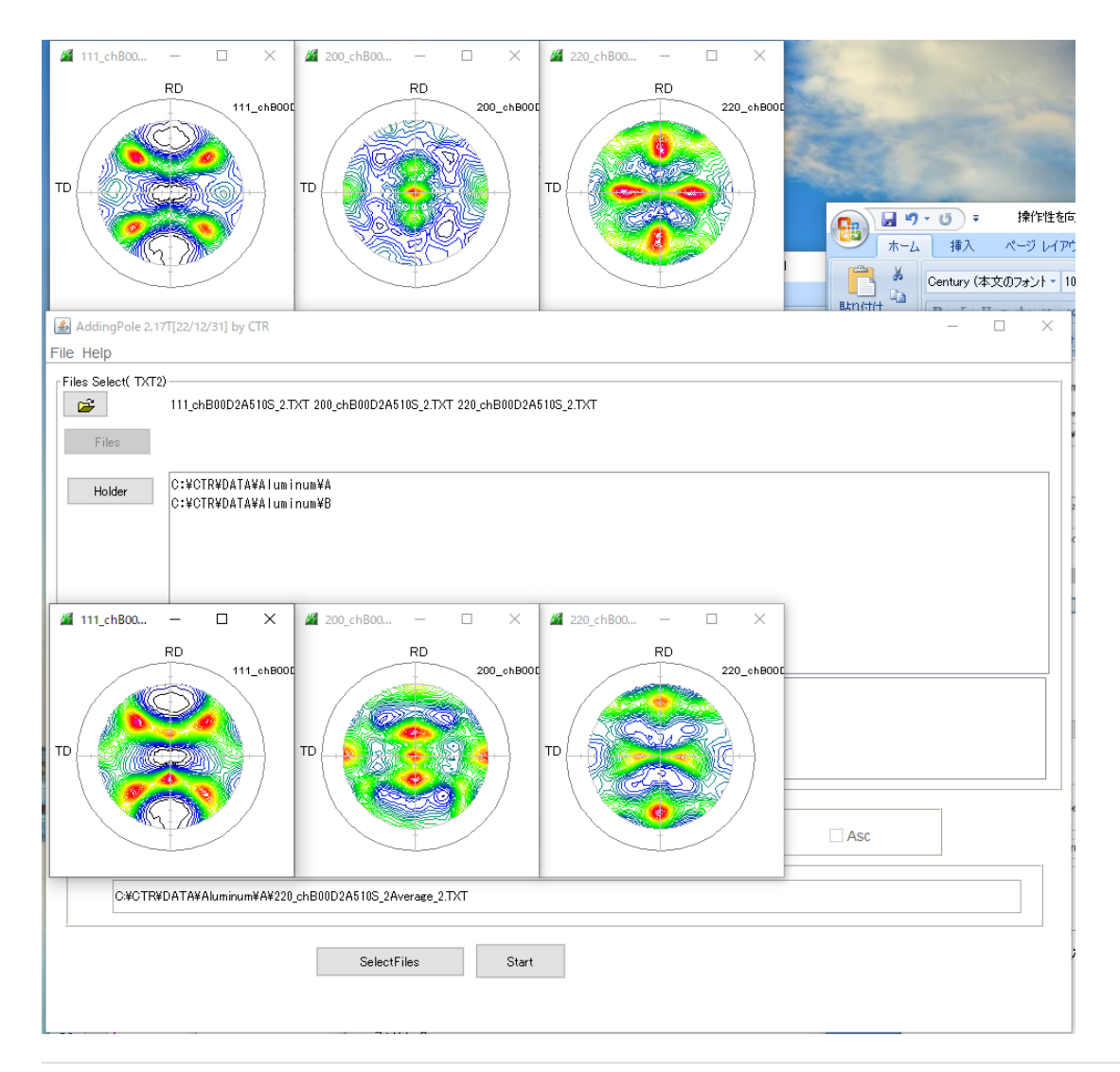

> CTR > DATA > Aluminum > A

| 名前                                  | 更新日時             | 種類           | サイズ   |
|-------------------------------------|------------------|--------------|-------|
| 111.ASC                             | 2014/03/13 9:39  | RINT20007スキー | 22 KB |
| 12 200.ASC                          | 2014/03/13 9:39  | RINT20007スキー | 23 KB |
| DR 220.ASC                          | 2014/03/13 9:39  | RINT20007スキー | 22 KB |
| <sup>图</sup> 111_chB00D2A510S_2.TXT | 2022/08/03 18:20 | テキスト文書       | 26 KB |
| <sup>2</sup> 200_chB00D2A510S_2.TXT | 2022/08/03 18:20 | テキスト文書       | 26 KB |
| <sup>望</sup> 220_chB00D2A510S_2.TXT | 2022/08/03 18:20 | テキスト文書       | 26 KB |
| 图 111_chB00D2A510S_2Average_2.TXT   | 2022/08/03 21:10 | テキスト文書       | 23 KB |
| 图 200_chB00D2A510S_2Average_2.TXT   | 2022/08/03 21:10 | テキスト文書       | 23 KB |
| 图 220_chB00D2A510S_2Average_2.TXT   | 2022/08/03 21:10 | テキスト文書       | 23 KB |

2ファイルの平均化が行われています。

#### 各種ODF解析

### 従来と同様に各種ODF解析向けデータを作成

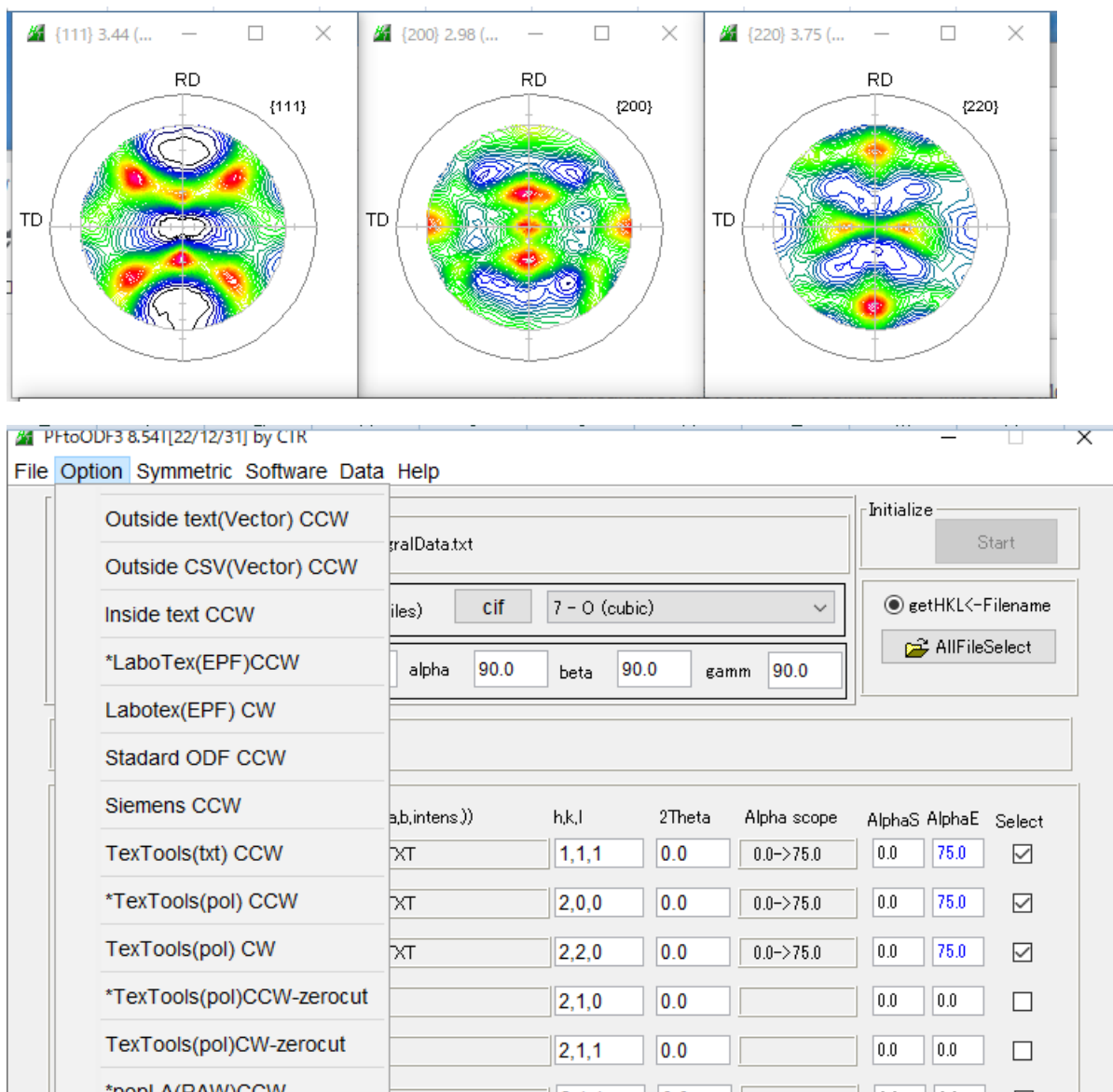

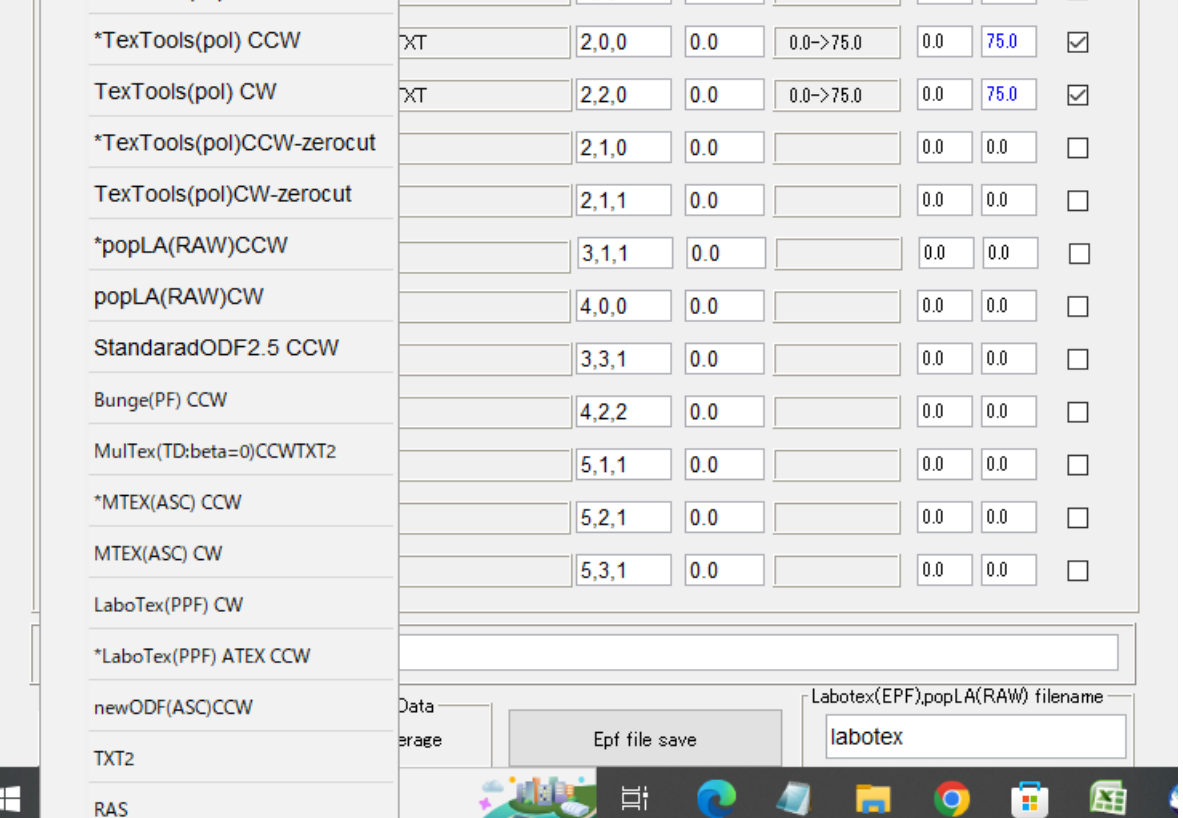